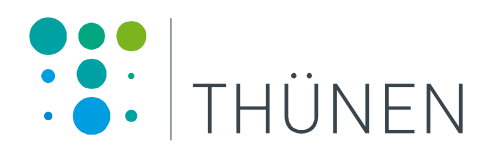

# *Handbuch ozeanographische Datenerfassung mittels SEABIRD Sonden (SBE19+, SBE19+V2)*  **SOLEA**

Version: 5.9 (11.09.2018) TI - Seefischerei

# **Wichtig!!!**

Falls Sie als Fahrleiter oder Sondenoperator

- eine Schulung benötigen
- sich einen Extra Sonden Check-up vor der Reise wünschen\*\*
- technische Unterstützung brauchen
- extra Sensoren anbringen wollen
- Sonderwünsche (Probenentnahme, höhere Datenauflösung usw.) haben
- Fragen oder Probleme haben (komische Profile, Fehlermeldungen, fehlerhafte Messwerte usw.)

können Sie sich jeder Zeit bei der ozeanographischen Arbeitsgruppe im SF melden:

[sf-oceanography@thuenen.de](mailto:sf-oceanography@thuenen.de)

Telefonisch erreichen Sie uns unter:

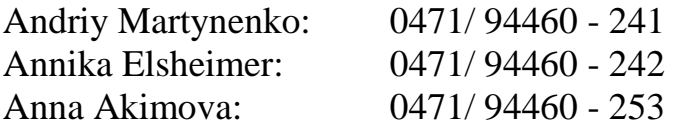

\*\* alle die Sonden wurden von uns regelmäßig (1 Mal in 2-3 Monate) gecheckt

# Inhaltsverzeichnis:

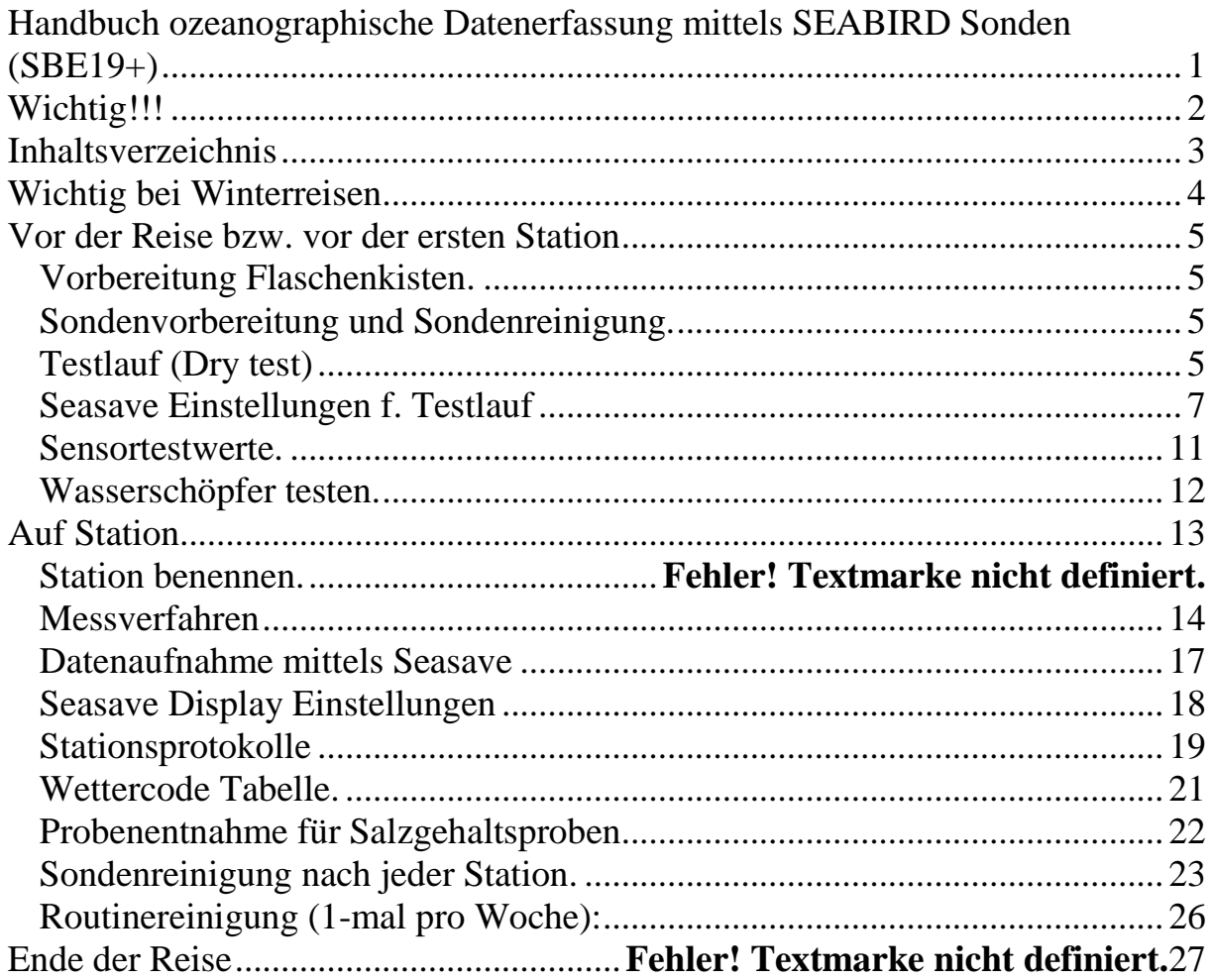

# **Achtung bei Winterreisen!!!**

Beachten sie bitte bei Solea-Winterreisen folgendes:

während Winterreisen (vor allem bei niedrigen oder Frosttemperaturen) soll die CTD Sonde zwischen den Stationen in die Windenvorrichtung gebracht werden. Dort wurde ein Vorhang angebracht und demnächst werden auch zwei Heizkörper hingestellt. **Die Sonde muss bei Temperaturen über dem Gefrierpunkt gelagert werden!**

Achten Sie bitte auch drauf, dass die Sonde zwischen die Reisen nicht in einem ungeheizten Bereich gelagert wird. Andernfalls erhöht sich die Gefahr von Frostschäden am Sauerstoffsensor!

Für Fragen steht die Arbeitsgruppe Ihnen gerne zur Verfügung [\(sf-oceanography@thuenen.de\)](mailto:sf-oceanography@vti.bund.de).

# <span id="page-4-0"></span>**Vor der Reise bzw. vor der ersten Station**

# <span id="page-4-1"></span>*Vorbereitung Flaschenkisten:*

- Holzkisten an einem vor Wasser geschützten Platz aufstellen, damit die Kisten nicht durch Salzwasser feucht werden, Metallteile korrodieren und das Holz aufquillt.
- Kisteninhalt auf Verunreinigungen und Absplitterungen prüfen, falls vorhanden Flasche bitte nicht verwenden!

## <span id="page-4-2"></span>*Sondenvorbereitung und Sondenreinigung:*

- Abdeckhaube entfernen
- vor der ersten Station die Sensorenzelle mit De-Ionized Wasser füllen. Dauer: 1 Stunde (s. Sondenreinigung nach jeder Station, S.23)

# <span id="page-4-3"></span>*Testlauf (Dry test)*

**ACHTUNG** !!! **Wasserschöpfer können beschädigt werden, wenn sie im Trockenen ausgelöst werden! Deswegen müssen Wasserschöpfer während des Testlaufes ausgespannt sein.**

- Deckunit einschalten. Die Deckunit der Sonde ist im Regal auf der Brücke [\(Abb](#page-5-0)**. 1**, Seite 6) angebracht
- Kontrollleuchte überprüfen
	- "Serial Data" leuchtet
- SeasaveV7 öffnen und Software einstellen (s. Seasave Einstellungen f. Testlauf, S.7)
- Angezeigte Werte überprüfen (s. Sensortestwerte, S. 11)
- Wasserschöpfer testen (s. Wasserschöpfer Test, S.12)

<span id="page-5-0"></span>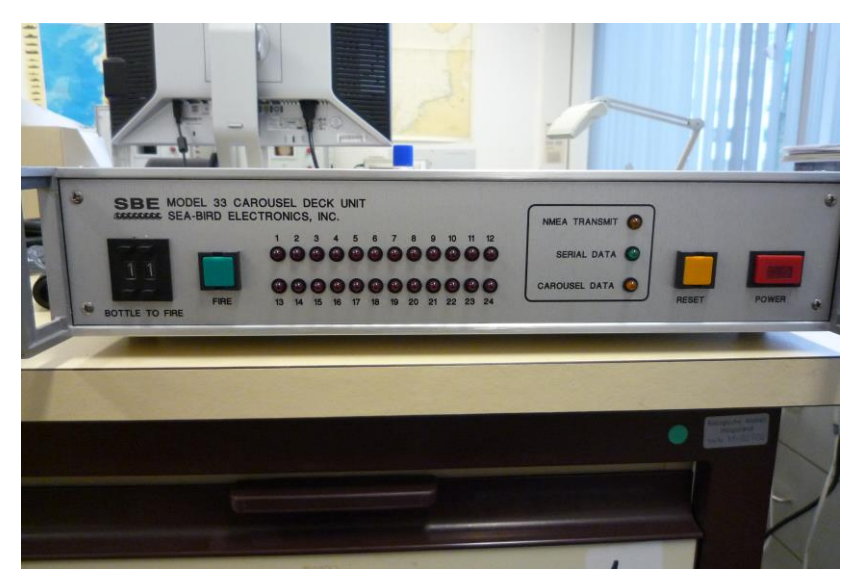

Abb. 1. Deckunit SBE33 auf Solea

# <span id="page-6-0"></span>*Seasave Einstellungen f. Testlauf*

- 1. Seasave öffnen. Üblicherweise wird der passende .psa-File automatisch geladen. Wenn nicht s. "Datenaufnahme mittels Seasave", Seite 17
- 2. Mit rechtem Mausklick auf dem jeweiligen Fenster kann man unter **Modify** die benötigten Parameter und Messbereiche auswählen/einstellen.
- 3. **Real-Time-Data** → **start**… drücken. Im Pop-Up Fenster **Begin archiving data immediatly** auswählen (Abb.**6**, Seite 10).
- 4. Im gleichen Fenster unter **SelectOutputDataFileName** Zielort und Namen der Datei eingeben.

Der Dateiname setzt sich aus Schiffskürzel + Reisenummer+"test", zusammen, z.B. SB999test.hex.

5. **Start** drücken, Header Information wird geöffnet. **Ship, Station, Operator** eingeben (als **Station** kann man "test" benutzen) und auf **OK**. Die Verbindung zur Sonde wird aufgebaut und die Datenaufzeichnung beginnt.

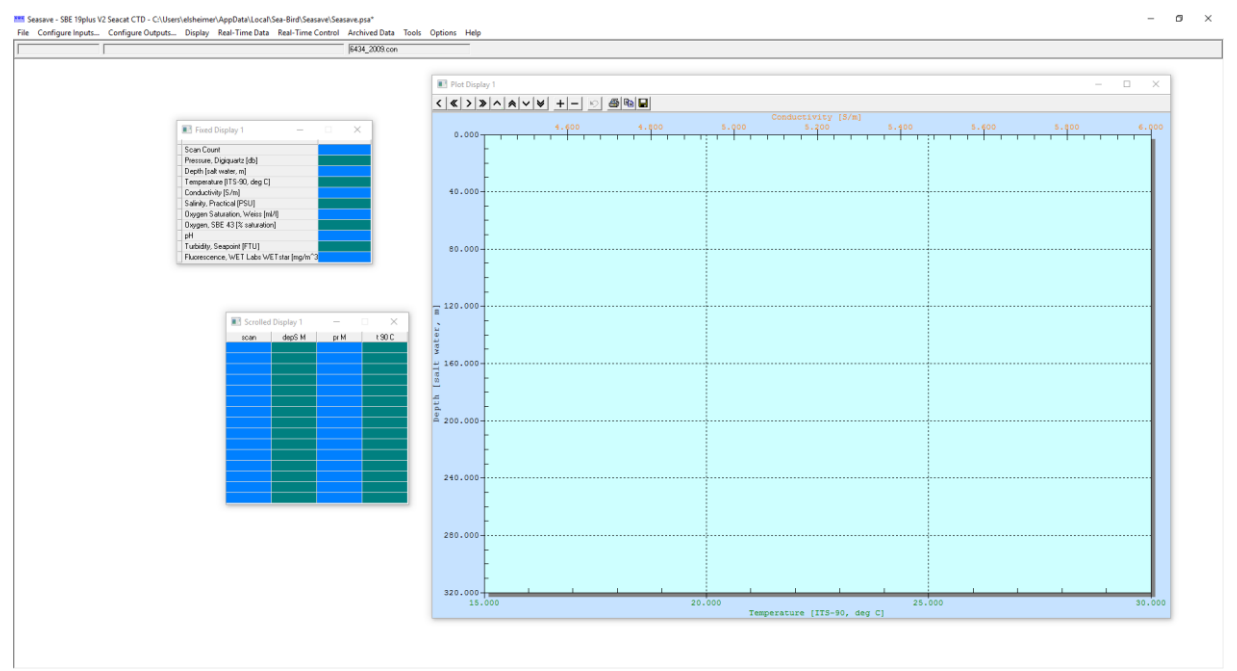

<span id="page-6-1"></span>Abb. 2. Default setup für Seasave Deckunit (Seasave\_7\_23.2.psa)

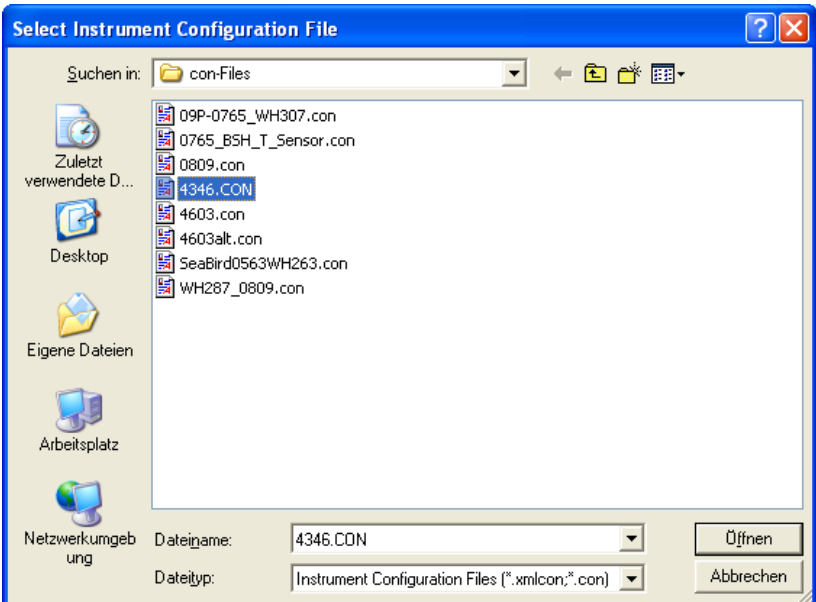

<span id="page-7-0"></span>Abb. 3. Konfiguration File auswählen.

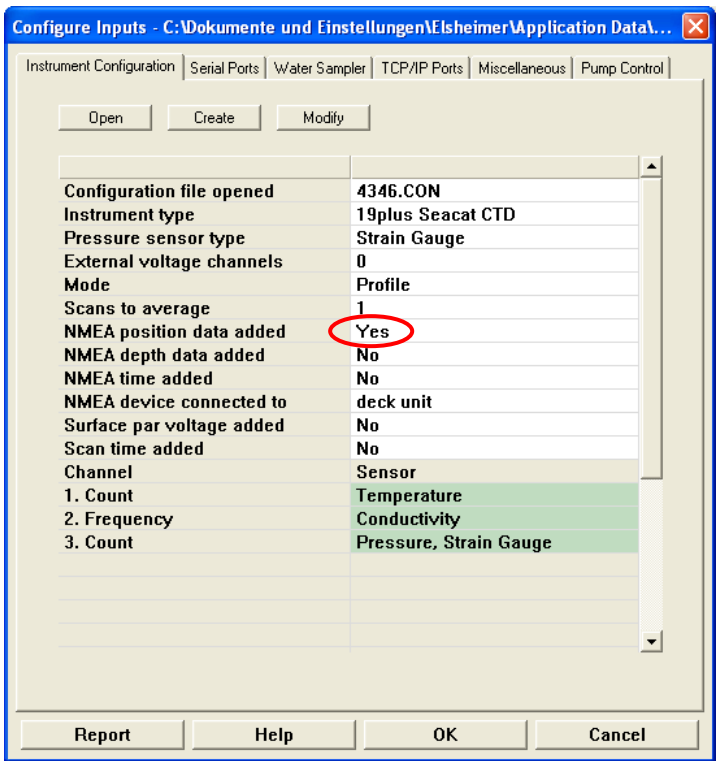

Abb. 4. NMEA Einstellung im .con File.

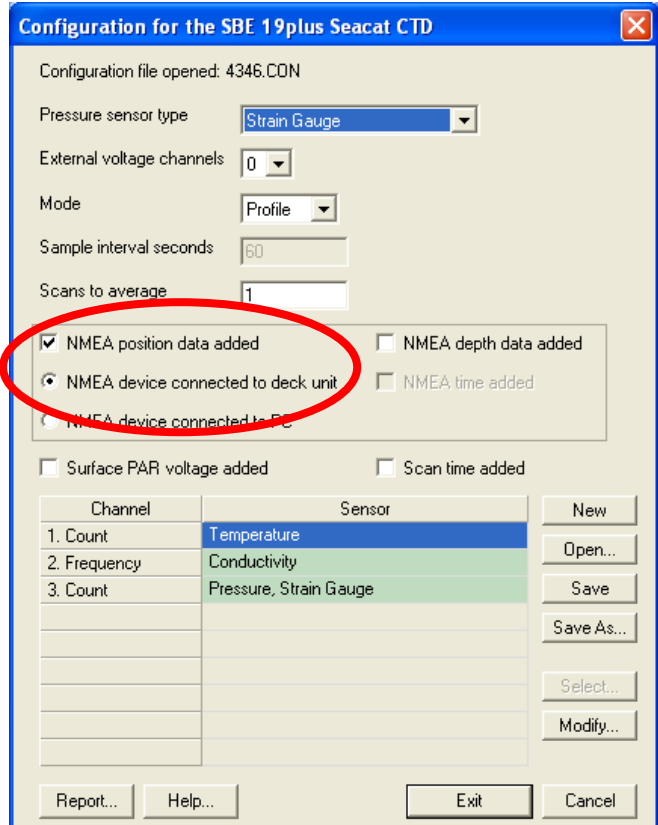

Abb. 5. Ändern NMEA Einstellungen

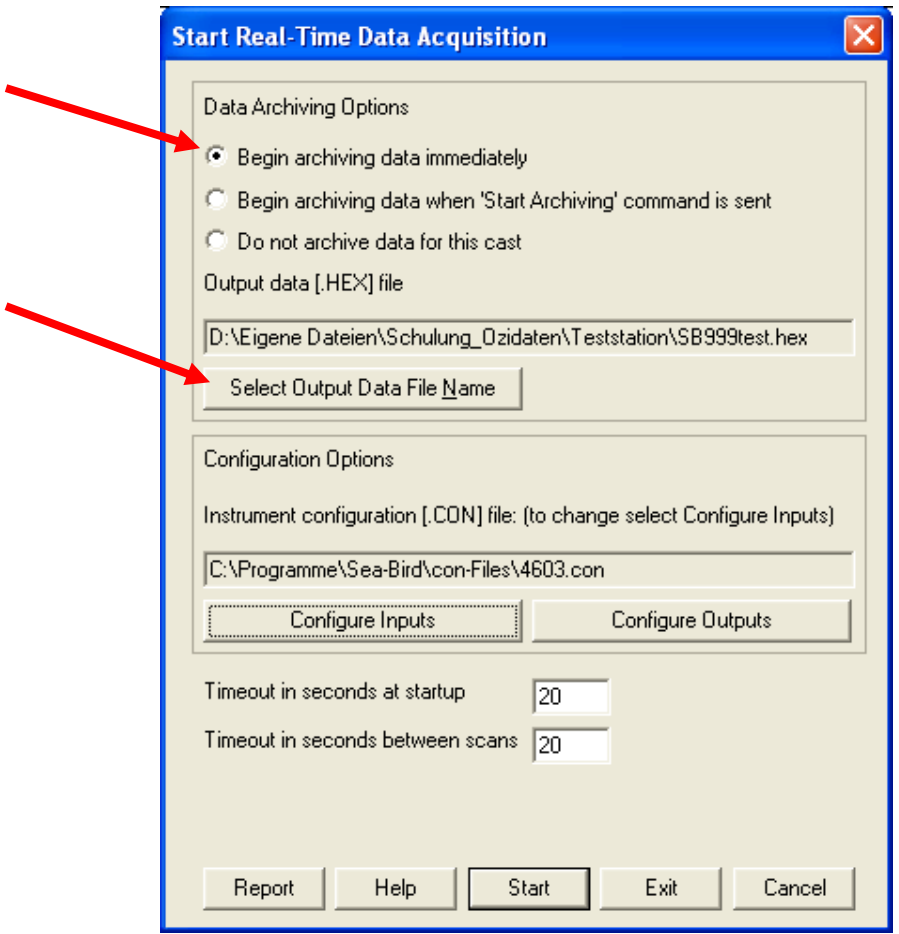

**Abb. 6.** Data Acquisition Fenster

#### <span id="page-10-0"></span>*Sensortestwerte.*

Prüfen ob die Sensoren die zu erwartenden Werte anzeigen:

- **Depth (Salt water, m)** sollte ungefähr "0" sein
- **Potential Temperature** sollte Luft-/Raumtemperatur anzeigen
- **Salinity** sollte "0" zeigen

Falls weitere Parameter ausgewählt wurden:

- **Fluorescence**: der Wert sollte sich verändern, wenn man einen Gegenstand in den Messstrahl hält
- **Turbidity** : der Wert sollte nah zu 0 FTU sein und sich verändern auf 20-50 FTU, wenn man die Hand dicht unter den Sensor hält

Falls die Werte von o. genannte stark abweichen, melden Sie sich bitte telefonisch oder bei:

[sf-oceanography@thuenen.de](mailto:sf-oceanography@thuenen.de)

# <span id="page-11-0"></span>*Wasserschöpfer testen.*

**ACHTUNG**!!! **Wasserschöpfer können beschädigt werden, wenn sie im Trockenen ausgelöst werden! Deswegen müssen Wasserschöpfer geschlossen sein.**

- 1. Prüfen ob die Häkchen leichtgängig sind, aber festsitzen, wenn sie eingespannt sind
- 2. Die Häkchen alle einspannen
- 3. Über das Fenster FireBottleControl Häkchen für Schöpfernummer 1 auslösen

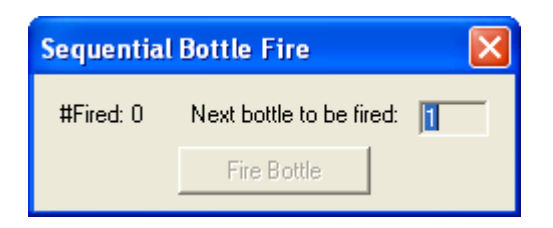

- 4. Man muss ein leises Klicken hören und das Häkchen muss nun frei beweglich sein
- 5. Dies bei allen Schöpfernummern testen
- 6. Mit **Real Time Data → Stop…** beendet man die Aufzeichnung
- 7. Deckunit (Deckunit) ausschalten!!

**ACHTUNG!!!! Unbedingt nach jeder Station oder Testlauf Deckunit wieder ausschalten, da sonst die Pumpe trocken läuft und dies zu massiven Schäden führt.**

# **Station benennen:**

Schiffskürzel + Reisenummer + Schiffsstationsnummer,

ist am linken Rand des Datadismonitor ablesbar [\(Abb.](#page-19-0) **9**, Seite [22\)](#page-20-1)

Beispiel: SB280786 **Keine Leerzeichen dazwischen oder Unterstriche einfügen.**

Es ist wichtig, dass die Stationsnummer vom Schiff genommen wird, damit man die Station später in den Datadisaufzeichnungen wiederfinden kann.

#### **ACHTUNG!!! Die Stationsnummer und der Filename müssen identisch sein!!!**

Schiffskürzel: HC= Walther Herwig III SB=Solea CB=Clupea

# <span id="page-12-0"></span>**Auf Station**

Aus Sicherheitsgründen muss folgende Schutzkleidung getragen werden:

- 1. Helm
- 2. Sicherheitsweste (welche mit der Sicherungsleine am Schott verbunden wird)
- 3. festes Schuhwerk

## <span id="page-13-0"></span>*Messverfahren*

**Achtung!! Schutzschläuche (z.B. Tygonschlauch, [Abb.](#page-24-0) 14, Seite [255](#page-24-0)) und anderes mögliches Spülzubehör ( z.B. [Abb.](#page-23-0) 12, Seite [244](#page-23-0)) von der Sonde entfernen.**

- 1. Wasserschöpfer spannen (**Achtung!! Die Flaschen sollen offen sein, auch wenn keine Wasserproben genommen werden. Das Runterfahren mit geschlossenen Flaschen beschädigt diese. Man kann auch alle Schöpfer abbauen, wenn sie nicht gebraucht werden**).
- 2. Lüftungsschrauben und Hähne schließen (Scheibe muss rausgezogen sein) - s. Abb **7**, Seite 16
- 3. Deckunit (Deckunit) einschalten.
- 4. Seasave aufrufen und den gespeicherten .psa-File öffnen bzw. selbst das Display einstellen (s. "Datenaufnahme mittels Seasave", Seite 17).
- 5. **Real-Time-Data** → **start**… drücken. Im Pop-Up Fenster **Begin archiving data immediatly** auswählen (Abb.**6**, Seite 10).
- 6. Unter **SelectOutputDataFileName** Zielort und Namen der Datei eingeben.

Der Dateiname setzt sich auf Schiffskürzel + Reisenummer + Stationsnummer zusammen, z.B. SB999360.hex (s. Station benennen). Hierbei ist darauf zu achten, dass die Stationsnummer identisch mit der Schiffsstationsnummer ist!

- 7. **Start** drücken, Header Information wird geöffnet. Ausfüllen und auf **OK**. Die Verbindung zur Sonde wird aufgebaut und die Datenaufzeichnung beginnt.
- 8. Sonde ins Wasser lassen
- 9. Sonde mindestens 2 Minuten in 2m bis 10 m Tiefe hängen lassen bis Pumpe anspringt und Sonde somit messbereit ist. Die Messung sollte so oberflächennah wie möglich beginnen um auch diese Werte erfassen zu

können, allerdings ist dies abhängig vom Seegang, die Sonde muss auf jeden Fall immer komplett im Wasser sein!

**Die Messung ist unbrauchbar wenn die Pumpe nicht läuft!!!**

- 10.Stationsprotokoll ausfüllen (s. Stationsprotokoll, Seite19)
- 11.Temperatur und Salzgehalt müssen konstant sein! Da bei der SBE19+ kein Pumpstatus angezeigt werden kann, muss man umso genauer auf die beiden Werte achten und wirklich die 2 Minuten abwarten! Ansonsten können die Daten nicht verwendet werden!
- 12.Die Sonde wieder an der Oberfläche bringen, damit man das komplette Messprofil von der Oberfläche bis zum Boden bzw. gewünschte Tiefe bekommt.
- 13. Kommando "Fier weg mit 0.5 m/s".

#### **Achtung!!! Die SBE19+ hat eine niedrigere Messfrequenz als die große Sonde auf WHIII, deswegen sollt sie mit 0.5 m/s gefiert werden.**

14.Ca. 5m über Grund (Altimeteranzeige) Kommando "Stopp"

- 15.Kommando "Hieven"
- 16.Falls Wasserproben benötigt werden, wählt man die Tiefe mit dem geringsten Salzgehaltsgradienten während des Downcast. Während des Upcast wird der Wasserschöpfer in den gewünschten Tiefen gestoppt, **2-3 Minuten warten** und die Schöpfer schließen (über das Fenster *FireBottleControl* in Seasave).

**Achtung!!! Die Proben sollen nicht nah am Meeresboden genommen werden, sonst verschlechtert sich die Datenqualität wegen der Trübung. Nach Möglichkeit sollen die Proben mindestens 50 m über den Boden genommen werden, im flachen Gebiet nicht näher als 10 m zum Boden. Bevor die Schöpfer geschlossen werden, muss man 2-3 min in gewünschter Tiefe die Sonde anhalten, damit sich die Sensoren und das Wasser im Schöpfer thermodynamisch stabilisieren.**

17.Wenn die Sonde an Deck ist, die Datenaufzeichnung in Seasave beenden (über *Real Time Data → Stop***)**

### 18.**DECKUNIT AUSSCHALTEN!**

- 19.Alle 4 Dateien (.hex-File, .con-File, .hdr-File, .bl-File) pro Station noch mal in einen Backup Ordner oder USB-Stick kopieren
- 20.Wasserproben entnehmen (s. Probenentnahme für Salzgehaltsproben, Seite 23)
- 21.Sonde reinigen (s. Sondereinigung nach jeder Station, Seite 23)
- 22.Vor längeren Stehzeiten der Sonde oder beim Transport ist darauf zu achten, dass die Wasserschöpfer **NICHT** gespannt sind!
- 23.**Sobald die Sonde nicht täglich genutzt wird oder von Schiffsseite Arbeiten in der Nähe anstehen, immer die Abdeckhaube darüber ziehen!**

**ACHTUNG!!!! Unbedingt nach jeder Station Deckunit wieder ausschalten, da sonst die Pumpe trocken läuft und dies zu massiven Schäden führt.**

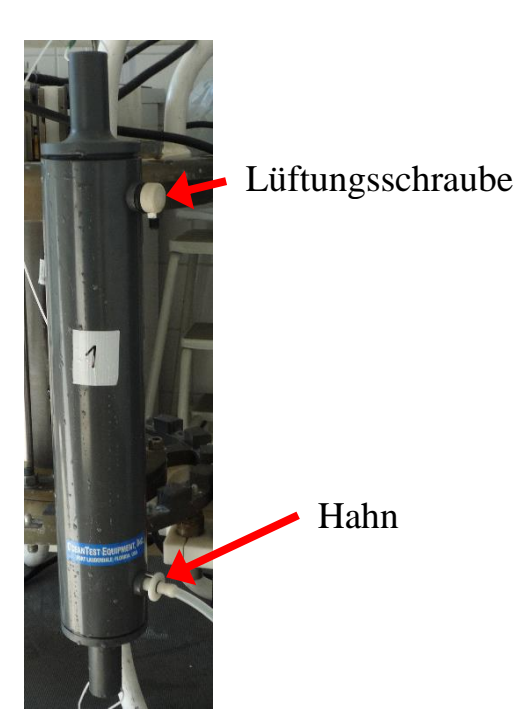

Abb. 7. Wasserschöpfer.

# <span id="page-16-0"></span>*Datenaufnahme mittels Seasave*

SeasaveV7 ist ein Programm von Seabird um Echtzeitdaten (von Sonden) aufzunehmen und anzeigen zu lassen. Es können aber auch archivierte Daten angezeigt werden. Nachfolgende Beschreibung gilt für Version SeasaveV7.20c:

- 1. Unter **File → Open Setup File → D:\Ozeanograf\_Daten\SBxxx\PSA\_Files**\ den zur Sonde passenden .psa-File öffnen [\(Abb](#page-6-1)**. 2**, Seite [7\)](#page-6-1) oder eigene Setting-Datei erstellen (s. Seasave Display Einstellungen, Seite 18)
- 2. Unter *Configure Inputs → Instruments Configuration → Open →* **D:\Ozeanograf\_Daten\SBxxx\Con\_Files** (z.B. **6434**\19P-**6434**- 05012016.xmlcon) immer den .con-File zur entsprechenden Sonde auswählen (s. [Abb](#page-7-0)**. 3**, Seite [8\)](#page-7-0). .con-File hat die **4-stellige Gerätenummer**, Die Gerätenummer steht auf dem Seabirdlabel des Sondengehäuses.

#### **ACHTUNG!! Im .con-File stehen alle Kalibierungswerte für die einzelnen Sensoren, die dürfen in diesem File nicht geändert werden!**

- 3. Darauf achten, dass *NMEA position data added* auf *YES* steht (Abb.**4**, Seite 9). Falls nötig über *Modify* die NMEA-Einstellung ändern, indem man das Häkchen setzt und *NMEA device connected to deck unit* auswählt (Abb.**5**, Seite9).
- 4. *Real-Time-Data → start*… drücken. Im Pop-Up Fenster *Begin archiving data immediatly* auswählen (Abb.**6**, Seite 10).
- 5. Weiter geht's mit Schritt 6 in , Messverfahren', Seite 14

# <span id="page-17-0"></span>*Seasave Display Einstellungen*

Unter **Display** wählt man folgende Fenster aus:

- **Plot Display**, zum anzeigen des Profils
- **Fixed Display**, zum Anzeigen der aktuellen Messwerte als Standmodus

Mit rechtem Mausklick auf dem jeweiligen Fenster kann man unter **Modify** die benötigten Parameter und Messbereiche auswählen/einstellen.

Unter **Real Time Control → Fire Bottle Control** auswählen, dann öffnet sich das Fenster zum Auslösen der Wasserschöpfer

Neue .psa-Datei kann man an beliebigen Ort speichern, aber bitte die bestehenden **.psa-Files (**vorbereitete optimale Einstellungen für unsere Sonde**)**  nicht überschreiben**!**

# <span id="page-18-0"></span>*Stationsprotokoll ausfüllen*

Blatt Nr.  $\mathcal{O} \Lambda$ 

**CTD - Sonden Protokoll** 

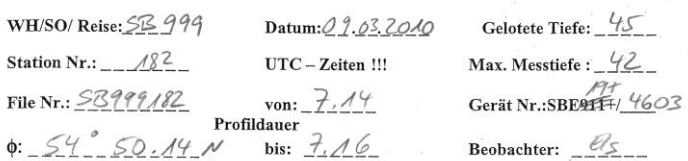

 $\lambda:$   $\mathcal{Q}$   $\Lambda$ <sup>3</sup>  $\Lambda$ 6.  $\mathcal{U}$   $\in$  Bemerkungen:

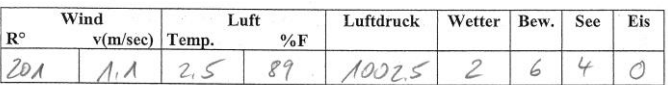

Kalibrier-, Nährstoffproben:

肯

Fl.Kiste Nr.: 15

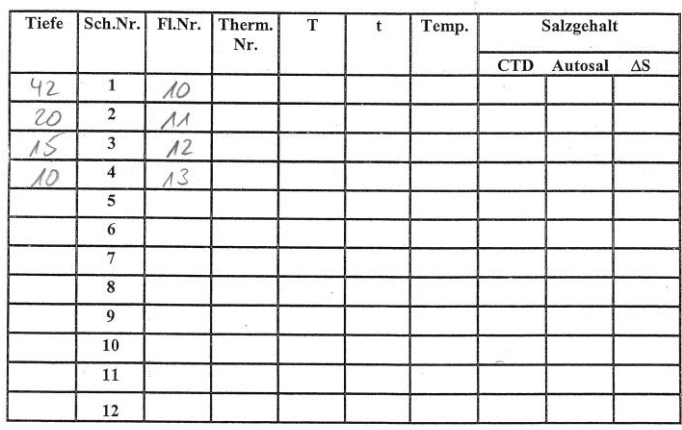

ISH\_FIOZ\_CTD\_02/2001

Abb. 8. CTD-Sonden Protokoll.

Folgende Parameter kann man vom Datadismonitor ablesen [\(Abb.](#page-19-0) 9, Seite [220](#page-20-1)):

- Schiff/Reisenummer
- Stationsnummer
- Datum
- Koordinaten
- Uhrzeit UTC: Profildauer, "von" bedeutet Start ist Kommando "Fieren", "bis" bedeutet, dass Sonde tiefsten Meßpunkt erreicht hat
- Gelotete Tiefe
- Windrichtung und –geschwindigkeit
- Lufttemperatur und –feuchtigkeit
- Luftdruck

Die meteorologischen Daten wie Wetter, Bewölkung, See und Eisverhältnisse muss man selber bestimmen, man sitz ja auf Brücke oder steht an der Sonde und kann einen Blick nach draußen riskieren um zu sehen ob es zum Beispiel schneit oder regnet, wie hoch die Wellen sind, ob es bewölkt ist oder ob Eisberge in der Nähe sind. (Wettercode-Tabellen Abb**.10**, Seite 21) Wichtig ist auch, dass man die Flaschennummer zur passenden

Schöpfernummer einträgt.

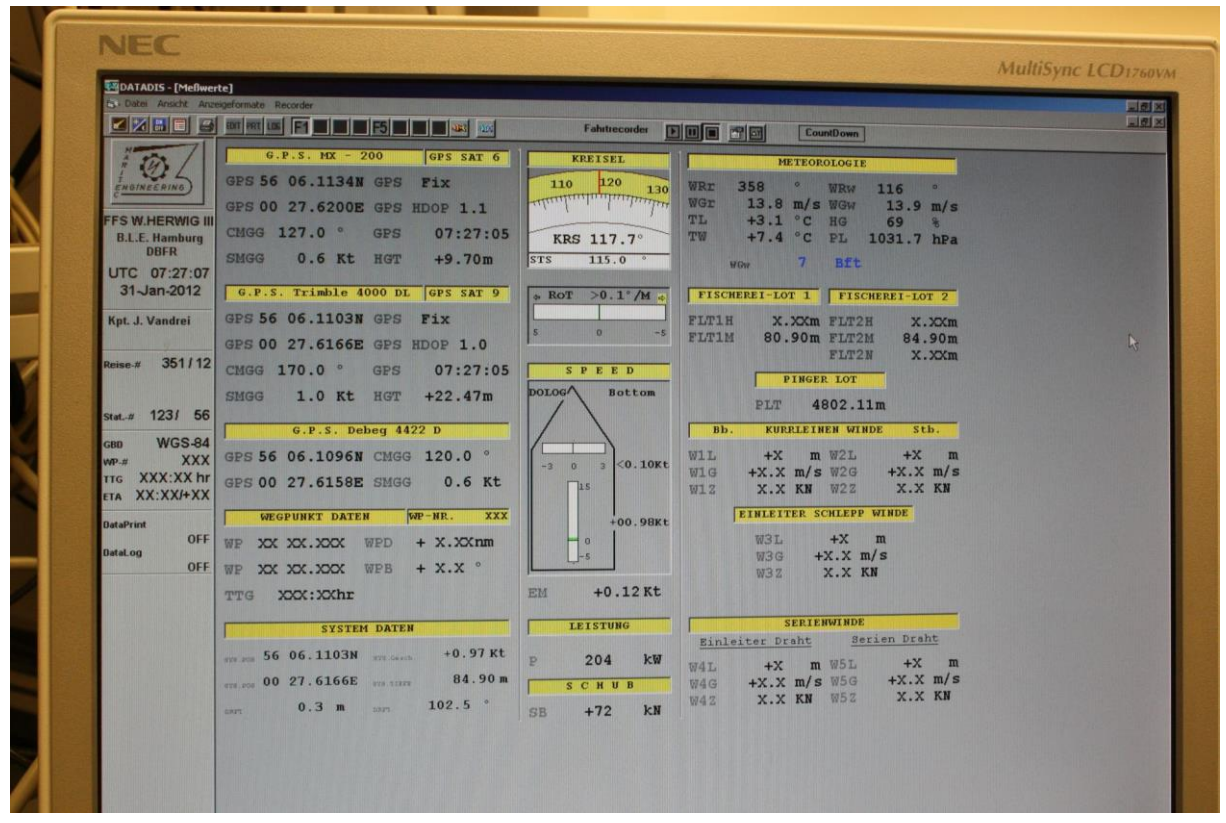

<span id="page-19-0"></span>Abb. 9. Datadis Bildschirm

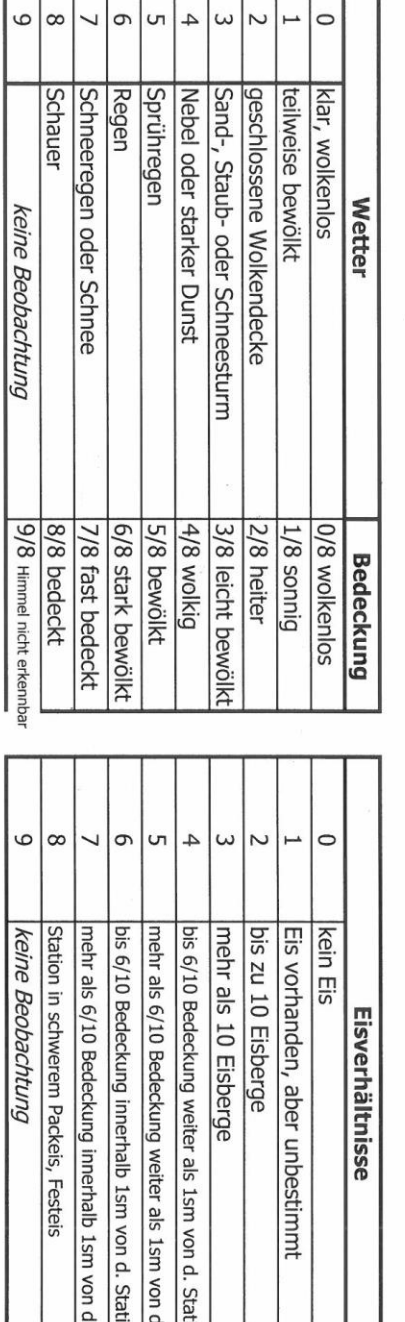

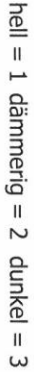

 $\frac{1}{2}$  $\frac{1}{2}$ 

 $\frac{30.6}{34.8}$ 26.5 22.6  $\frac{15.5}{19}$  $\frac{12.3}{\frac{2}{\sqrt{2}}}}$  $\frac{9.4}{4}$  $6.7$  $rac{4.4}{4}$  $\frac{2.5}{2}$  $\frac{0.9}{2}$  $\frac{0.1}{2}$ 

 $32.7 - 36.9$ 28.5 - 32.6

 $\frac{55.4}{63.6}$  $47.6$ 

 $\frac{55.2}{63.4}$ 71.7

 $24.5 - 28.4$ 

 $20.8 - 24.4$ 

 $\circ$ ه

 $\frac{4}{3}$ 

 $5.5 - 7.9$  $3.4 - 5.4$ 

 $\frac{1}{4} \left| \frac{1}{9} \right| \frac{1}{4} \left| \frac{1}{9} \right| \frac{1}{4} \left| \frac{1}{9} \right| \frac{1}{2} \left| \frac{1}{9} \right| \frac{1}{2} \left| \frac{1}{10} \right| \frac{1}{3} \left| \frac{1}{3} \right|$ 

 $|\omega|$ 

 $\sim$  $\overline{\phantom{0}}$ 

 $1.6 - 3.3$ 

 $rac{3.1}{10.7}$ 

 $0.3 - 1.5$  $0 - 0.2$  $\frac{m}{s}$ 

 $\frac{0.6}{\frac{1}{2}}$ |0

|ഐ lч

 $\overline{\phantom{a}}$ 

 $\begin{array}{|c|c|c|}\n\hline\n13.9 & -17.1 \\
\hline\n17.2 & -20.7 \\
\hline\n\end{array}$ 

 $\frac{13}{20} \frac{15}{20} \frac{15}{20} \frac{13}{40} \frac{4}{4} \frac{4}{4}$ 

 $10.8 - 13.8$  $8.0 - 10.7$ 

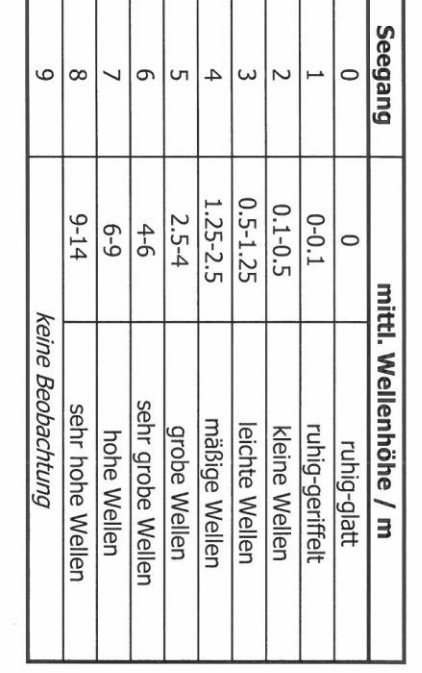

laf

m/s quer

 $\overline{\mathsf{s}}$ 

 $\overline{\circ}$ 

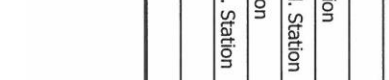

Packeis, Festeis

innerhalb 1sm von d. Stati

 $\overline{\omega}$ 

<span id="page-20-1"></span>Abb. 10 Wettercode-Tabellen

<span id="page-20-0"></span>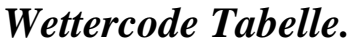

 $\infty$ 

 $\mathbf{r}$ 

# <span id="page-21-0"></span>*Probenentnahme für Salzgehaltsproben*

**ACHTUNG!!! Die Probennahme muss sehr sorgfältig und genau wie beschrieben durchgeführt werden. Besser keine Probe, als falsch genommene Probe.**

- 1. Flasche 3-mal spülen:
	- Lüftungsschraube öffnen

- Hahn öffnen (Scheibe reindrücken indem der Stift am Schöpfer durch das Loch in der Scheibe geführt wird), Flasche unter den freien Wasserstrahl halten (ohne, dass der Schlauch die Flaschenöffnung berührt) und etwa zu einem Drittel füllen, Hahn schließen, Flasche kurz schütteln und über den Schlauch ausgießen. Zweimal wiederholen.

2. Flasche endgültig füllen, dabei max. nur bis 3cm vor unterem Rollrand

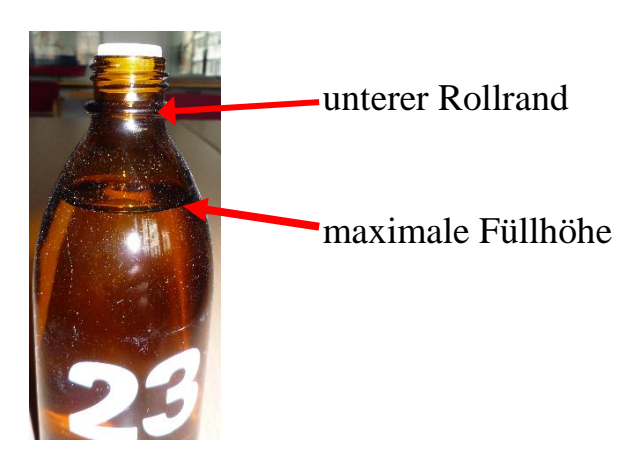

#### **3. Gewinde und oberen Abschluss mit einem sauberen trockenen Papiertuch sorgfältig abwischen, so dass kein Salzwasser im Gewinde und der planen Fläche verbleibt!!!**

- 4. Kunststoffstopfen vollständig bis zum Anschlag in den Flaschenhals drücken. Kappe aufschrauben und die Flasche in der richtigen Reihenfolge in die Kiste stellen.
- 5. Kistenummer und Flaschenummer im Protokoll notieren, **Flaschennummer zur dazugehörigen Schöpfernummer** notieren.

Volle Kiste an geschütztem Ort lagern.

# *Sondenreinigung nach jeder Station.*

Wer sich bei der Sondenreinigung unsicher ist oder zum ersten Mal mit der Sonde arbeitet kann eine Schulung bekommen (nach Vereinbarung). Bei Fragen und Probleme sind wir jederzeit (auch während der Reise) unter folgende Emailadresse zu erreichen:

#### [sf-oceanography@thuenen.de](mailto:sf-oceanography@thuenen.de)

- 1. Die komplette Rosette und Sonde mit Süßwasser gründlich abspülen.
- 2. Die Sensorzelle mit Triton 0.1% spülen [\(Abb.](#page-23-0) **12**, Seite [244](#page-23-0))**.** Dazu Spritze einmal mit Triton 0.1% aufziehen. Schlauch über Sensoreingang stülpen und Spritze 2 bis 3 Mal leeren und wieder ansaugen (d.h. Kolben hochziehen und runterdrücken)

#### **ACHTUNG!!! Die Tritonlösung darf sich nicht länger als eine Minute in der Sonde befinden**.

- 3. Die Sensorenzelle 30sec mit Süßwasser durchspülen, dazu Süßwasserschlauch direkt auf den Sensoreingang drauf setzten und Wasser laufen lassen[\(Abb.](#page-23-0) 1**2**, Seite [244](#page-23-0) und [Abb.](#page-23-1) **13**, Seite [244](#page-23-1)) oder Sensorzelle per süßwassergefüllter Spritze durchspülen (Abb.**12**, Seite 24).
- 4. Tygonschlauch über Sensoreingang und Pumpenausgang stülpen, somit ist die Sensorzelle geschützt [\(Abb.](#page-24-0) **14**, Seite [255](#page-24-0)).

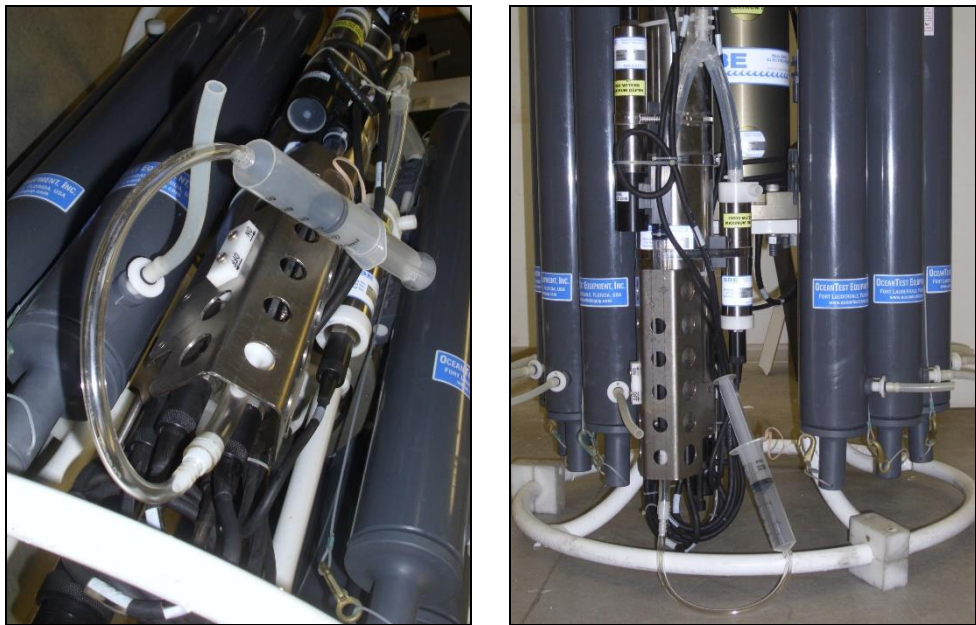

Abb. 12. Sensorzellenreinigung (mit Tritonlösung, Süßwasser oder De-Ionized Wasser)

<span id="page-23-1"></span><span id="page-23-0"></span>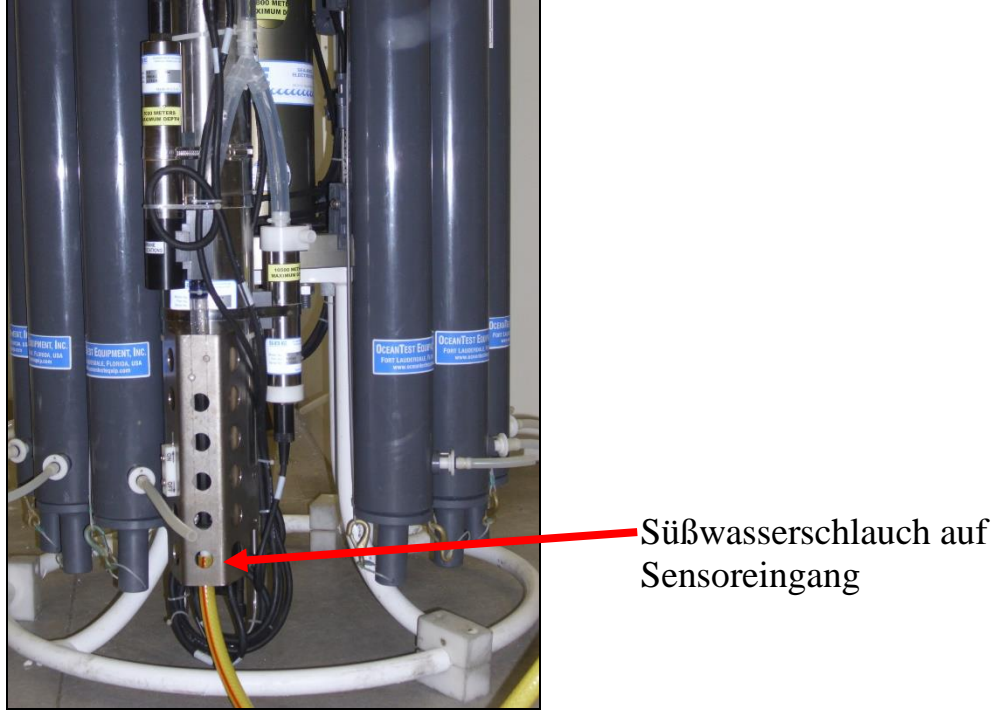

Abb. 13. Sensorzellenreinigung mit Süßwasser

<span id="page-24-0"></span>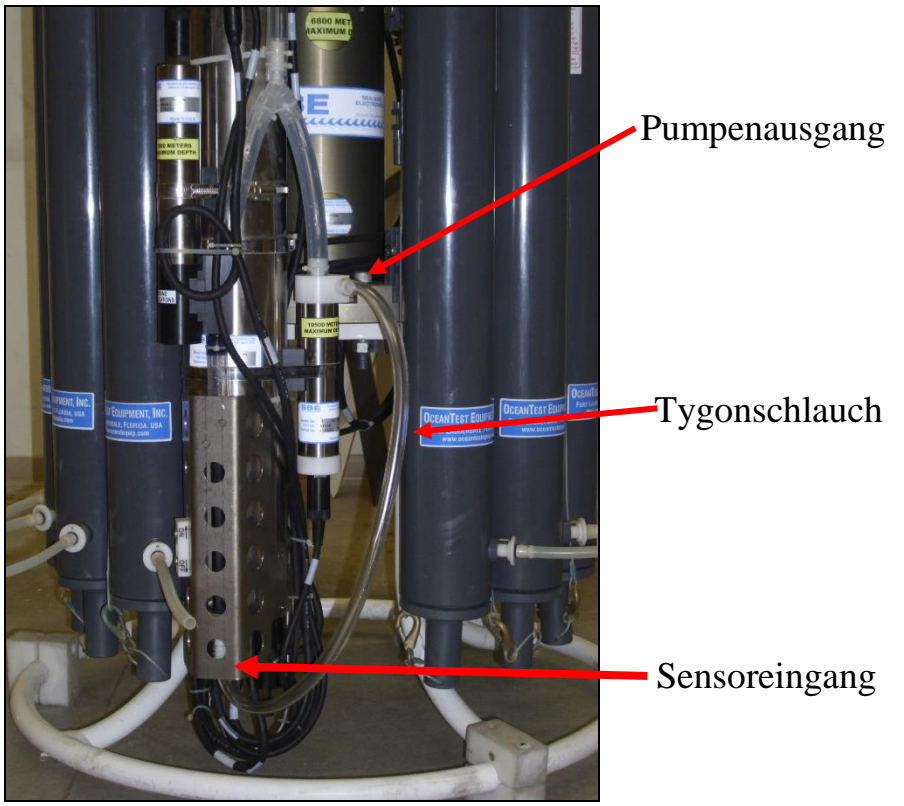

Abb. 14. Stellung des Tygonschlauches

# *Routinereinigung (1-mal pro Woche):*

Wer sich bei der Sondenreinigung unsicher ist oder zum ersten Mal mit der Sonde arbeitet kann eine Schulung bekommen (nach Vereinbarung). Bei Fragen und Probleme sind wir auch jederzeit (auch während der Reise) unter folgende Emailadresse zu erreichen:

#### [sf-oceanography@thuenen.de](mailto:sf-oceanography@thuenen.de)

- 1. Die komplette Rosette und Sonde mit Süßwasser gründlich abspülen.
- 2. Die Sensorzelle mit Triton 1% spülen [\(Abb.](#page-23-0) **12**, Seite [244](#page-23-0))**.** Dazu Spritze einmal mit Triton 1% aufziehen. Schlauch über Sensoreingang stülpen und Spritze 2 bis 3 Mal leeren und wieder ansaugen (d.h. Kolben hochziehen und runterdrücken)

#### **ACHTUNG!!! Die Tritonlösung darf sich nicht länger als eine Minute in der Sonde befinden**.

- 3. Die Sensorzelle 30sec mit Süßwasser durchspülen, dazu Süßwasserschlauch direkt auf den Sensoreingang drauf setzten und Wasser laufen lassen[\(Abb.](#page-23-0) **12**, Seite 24 oder [Abb.](#page-23-1) **13**, Seite [244](#page-23-1)) ) oder Sensorzelle per süßwassergefüllter Spritze durchspülen (Abb.**12**, Seite 24).
- 4. Die Sensorzelle mit Bleichmittel 0,05 0,1% (Natriumhypochlorit) Lösung spülen. Spritze einmal mit Bleichmittel aufziehen. Schlauch über Sensoreingang stülpen und Spritze 2 bis 3 Mal leeren und wieder ansaugen (d.h. Kolben hochziehen und runterdrücken)

#### **ACHTUNG!!! Das Bleichmittel darf sich nicht länger als eine Minute in der Sonde befinden**.

- 5. Die Sensorzelle 30sec mit Süßwasser durchspülen, dazu Süßwasserschlauch direkt auf den Sensoreingang drauf setzten und Wasser laufen lassen[\(Abb](#page-23-0)**.** .**12**, Seite [244](#page-23-0) oder [Abb.](#page-23-1) **13**, Seite [244](#page-23-1)) ) oder Sensorzelle per süßwassergefüllter Spritze durchspülen (Abb.**12**, Seite 24)
- 6. Tygonschlauch über Sensoreingang und Pumpenausgang stülpen, somit ist die Sensorzelle geschützt [\(Abb.](#page-24-0) **14**, Seite [255](#page-24-0))

# **Ende der Reise**

#### **Sondenreinigung am Ende der Reise:**

- 1. Routinereinigung durchführen (s. "Routinereinigung", Seite 26) Wenn die Sonde sichtbare Verschmutzung aufweist**:** 5-mal Routinereinigung wiederholen
- 2. Gründlich mit De-Ionized Wasser durchspülen [\(Abb.](#page-23-0) **12**, Seite [244](#page-23-0))
- 3. Trocknen lassen
- 4. Tygonschlauch über Sensoreingang und Pumpenausgang stülpen, somit ist die Sensorzelle geschützt [\(Abb.](#page-24-0) **14**, Seite [255](#page-24-0))
- 5. Abdeckhaube über die Sonde ziehen

#### **Achtung!!! Bei Frosttemperaturen ist darauf zu achten, dass die Sensorzelle trocken ist um die Sensoren vor Frostschäden zu bewahren.**

Nach der Reise die Daten (4 Files pro Station - .hex, .hdr, .con, .bl), Protokolle und Flaschenkisten bei der ozeanographischen AG im SF abgeben.

Die Daten können per Mail an [sf-oceanography@thuenen.de](mailto:sf-oceanography@thuenen.de) gesendet werden.

Die Protokolle entweder persönlich abgeben oder per Post an:

Annika Elsheimer oder Andriy Martynenko

TI-SF Herwigstraße 31 27572 Bremerhaven

Die Flaschenkisten müssen bei Annika Elsheimer oder Andriy Martynenko abgegeben werden.